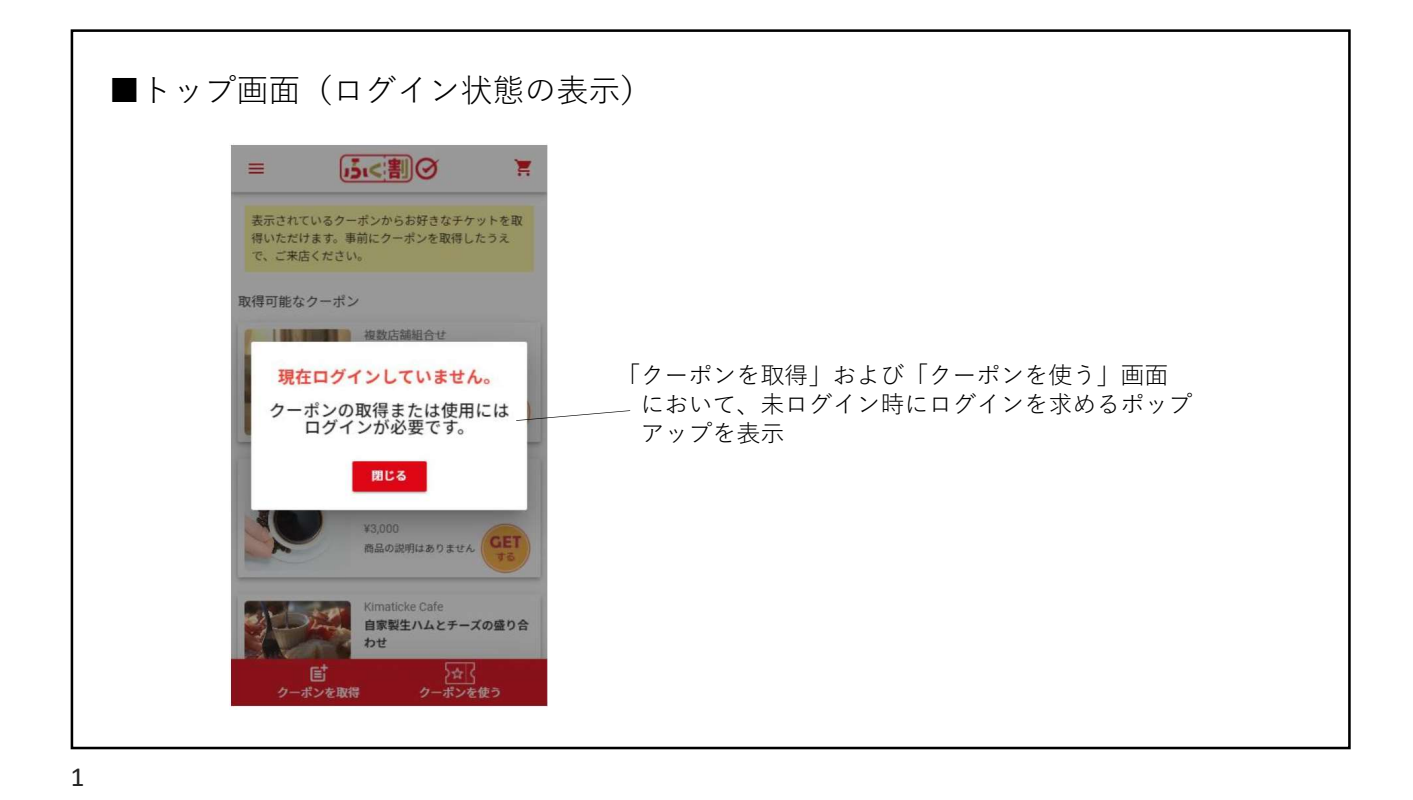

■トップ画面(クーポン選択)  $\mathcal{A}$ all au S  $9:23$ ・検索窓を削除 5.<割⊘  $\equiv$  $\blacksquare$ 表示されているクーポンからお好きなチケットを取<br>得いただけます。事前にクーポンを取得したうえ 、<br>で、ご来店ください。 ・使い方を簡単に説明 『表示されているクーポンからお好きなチケットを取得 いただけます。事前にクーポンを取得したうえで、ご来 取得可能なクーポン 店ください。』 残り 10 **を取得**<br>クーホンを取得 福井県全店舗 <sub>加井宗主治部</sub><br>「ふく割」 第4回クーポン千円 割引 (5千円以上の買物時有... 第3回<br>発行  $\frac{1}{2}0$ × ¥0<br>「ふく割」第4回クーポ **GET**<br>ン発行は2/8~2/14... ・「取得可能なクーポン」を表示 ・操作して取得する印象を与えるためのボタン画像 ・「クーポンを取得」と「クーポンを使う」に変更 **へいくする**<br>クーポンを使う 取得のほうはアイコンもカートから変更 

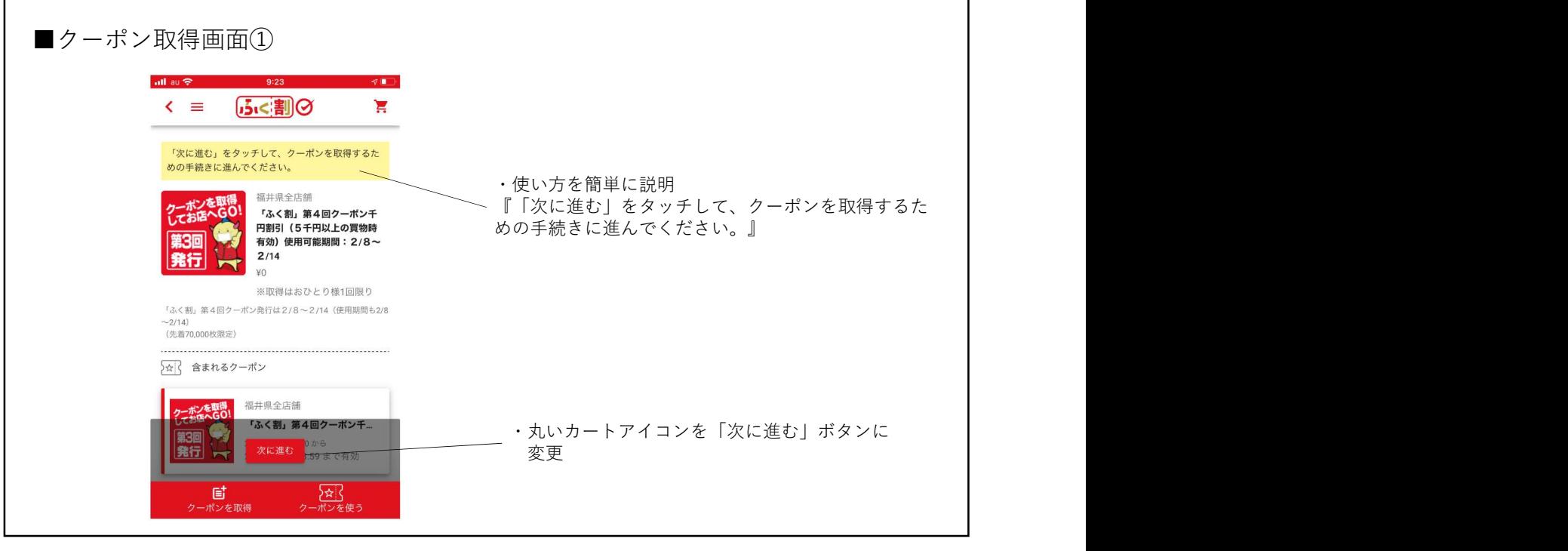

3

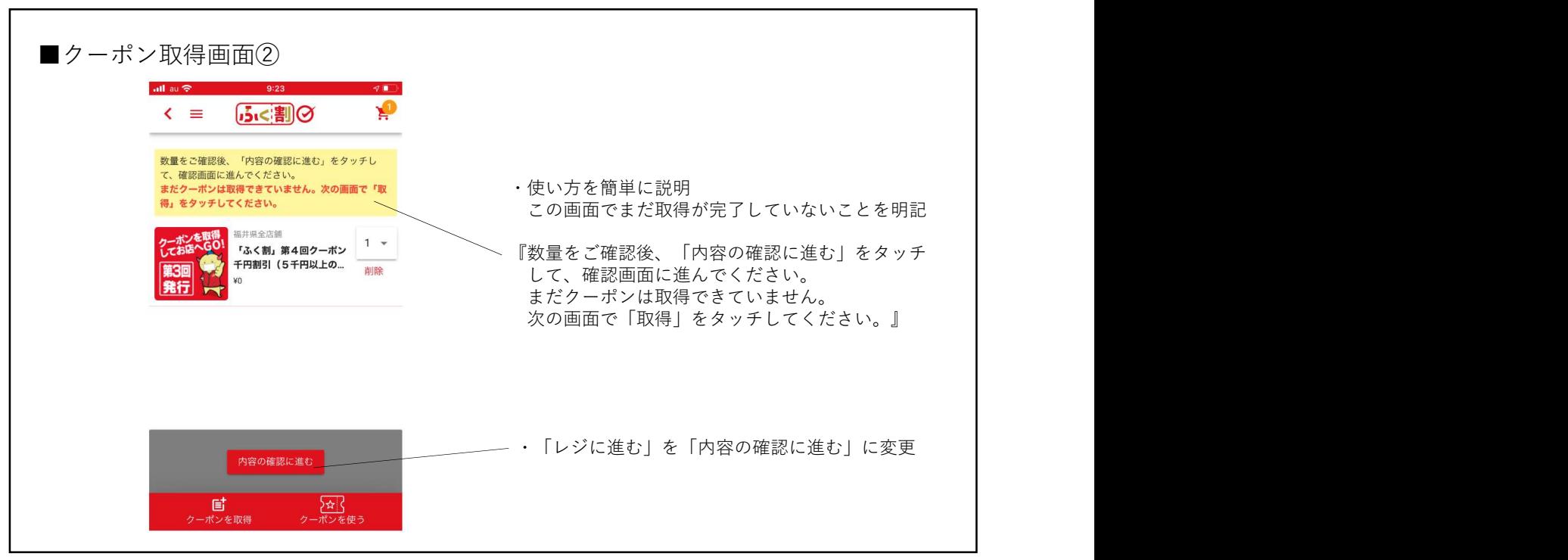

4

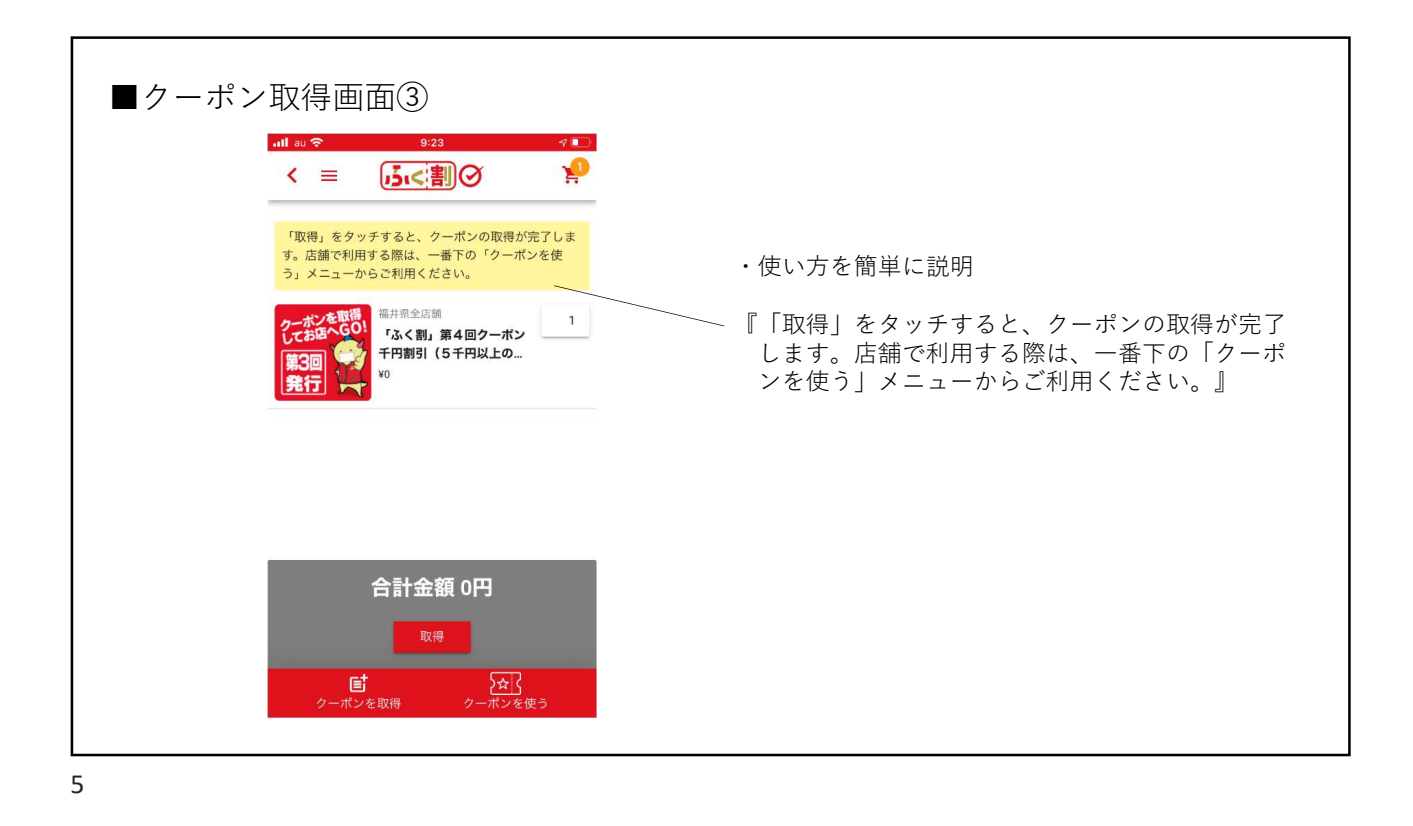

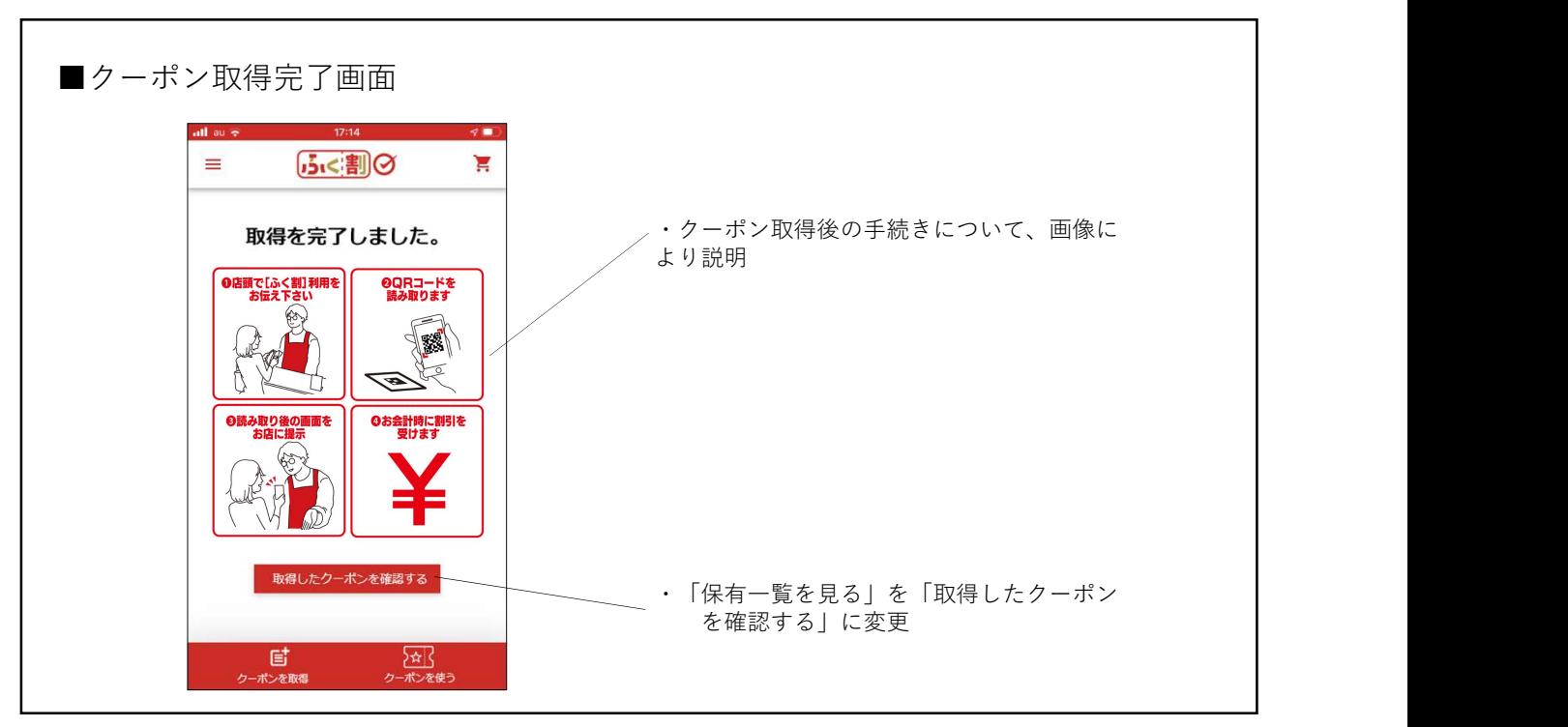

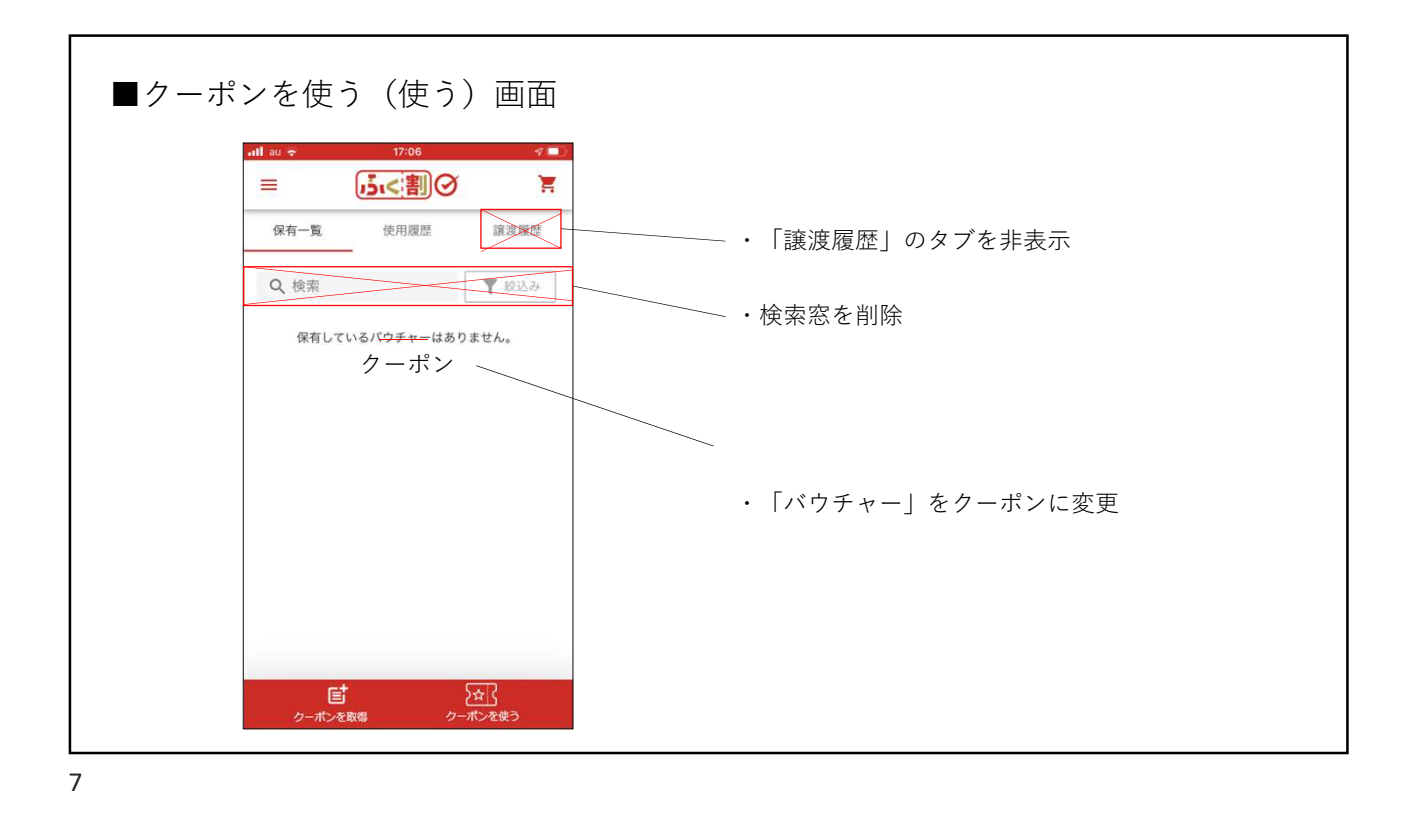

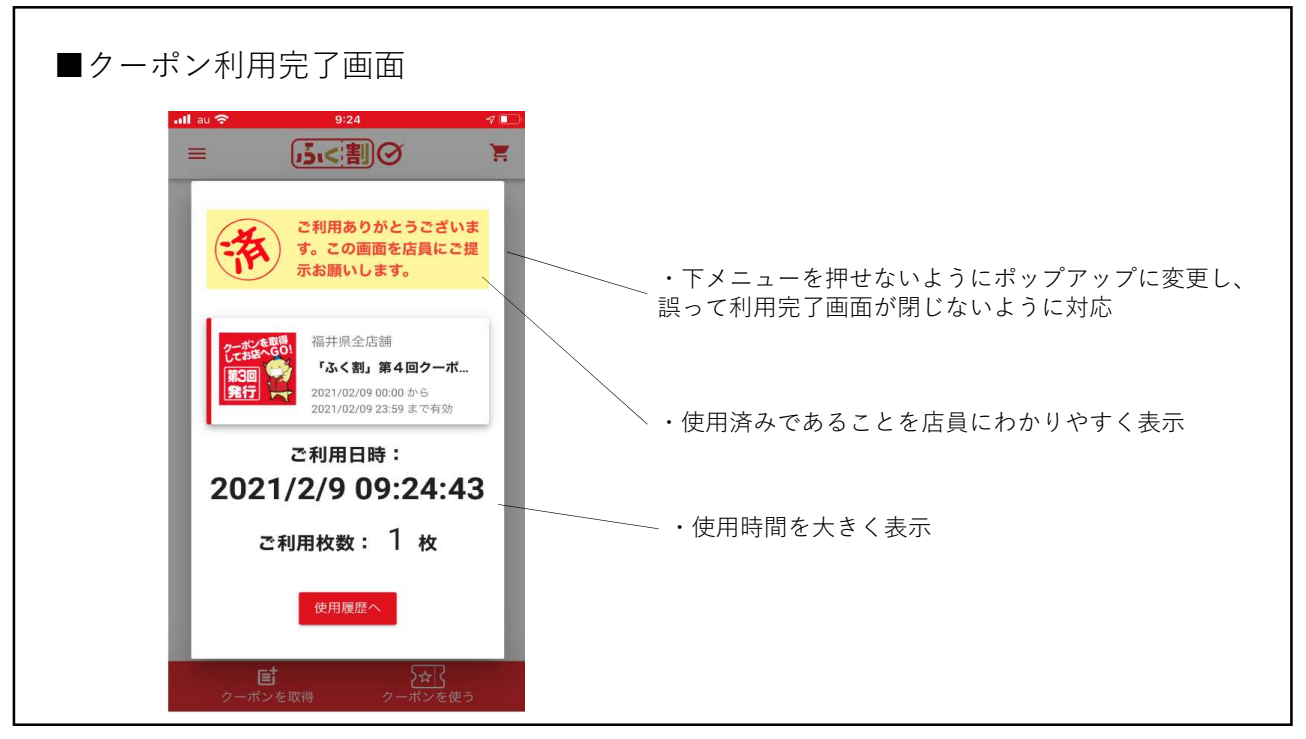

8

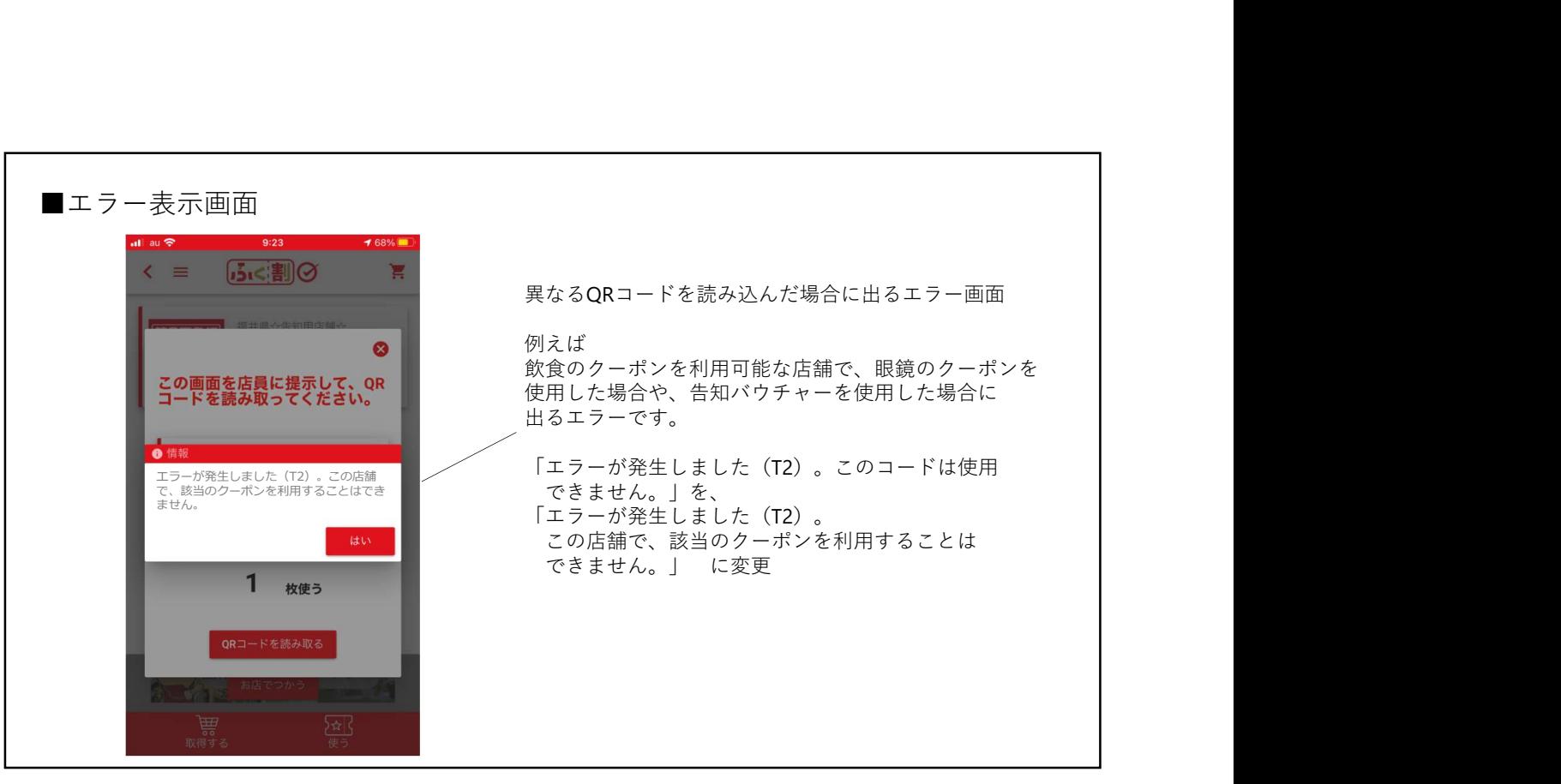

9